To insure that departments are reporting accurate information during Year End Closeout procedures, it is important to follow the steps below to properly eliminate encumbrances that are no longer needed. **Departments should do this on a monthly basis.** 

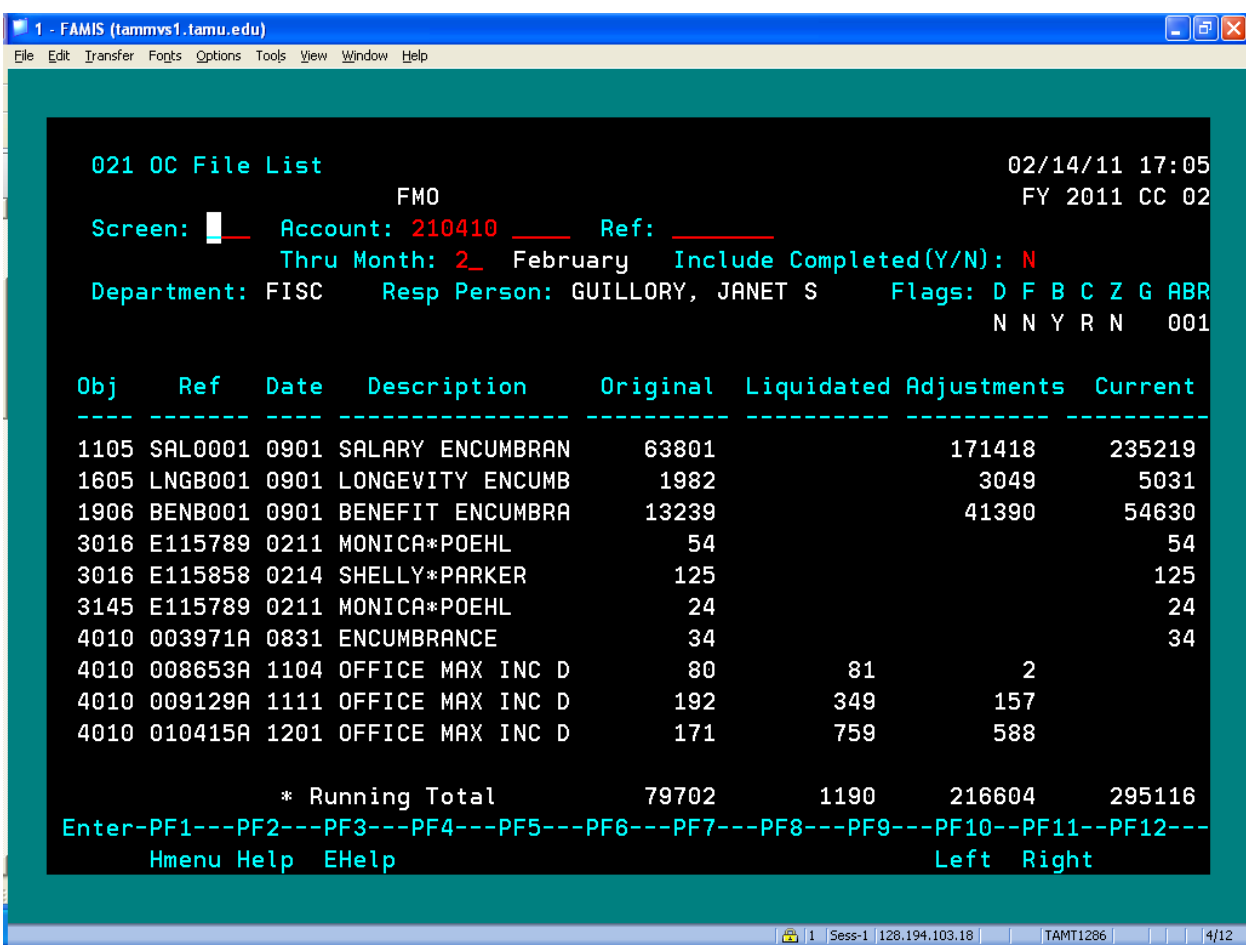

1. Go to screen 21 in FAMIS and enter each account that you are responsible for reconciling.

- 2. Check each document to insure that it is a legitimate expense.
- 3. Once you have determined that an encumbrance no longer needs to exist, example: the document was cancelled or short paid, you must take some action to have the encumbrance released. For documents processed in FAMIS proceed to screen 243 (Limited documents) or 238 (Exempt documents) and choose the option to complete the PO. (Warning: This is an irreversible action, so be sure to research each document that you want to complete.) If it is a P document that should have been completed or no longer encumbered you will need to contact Procurement Services at 845-4570 and ask for the appropriate buyer to assist you in completing the PO.

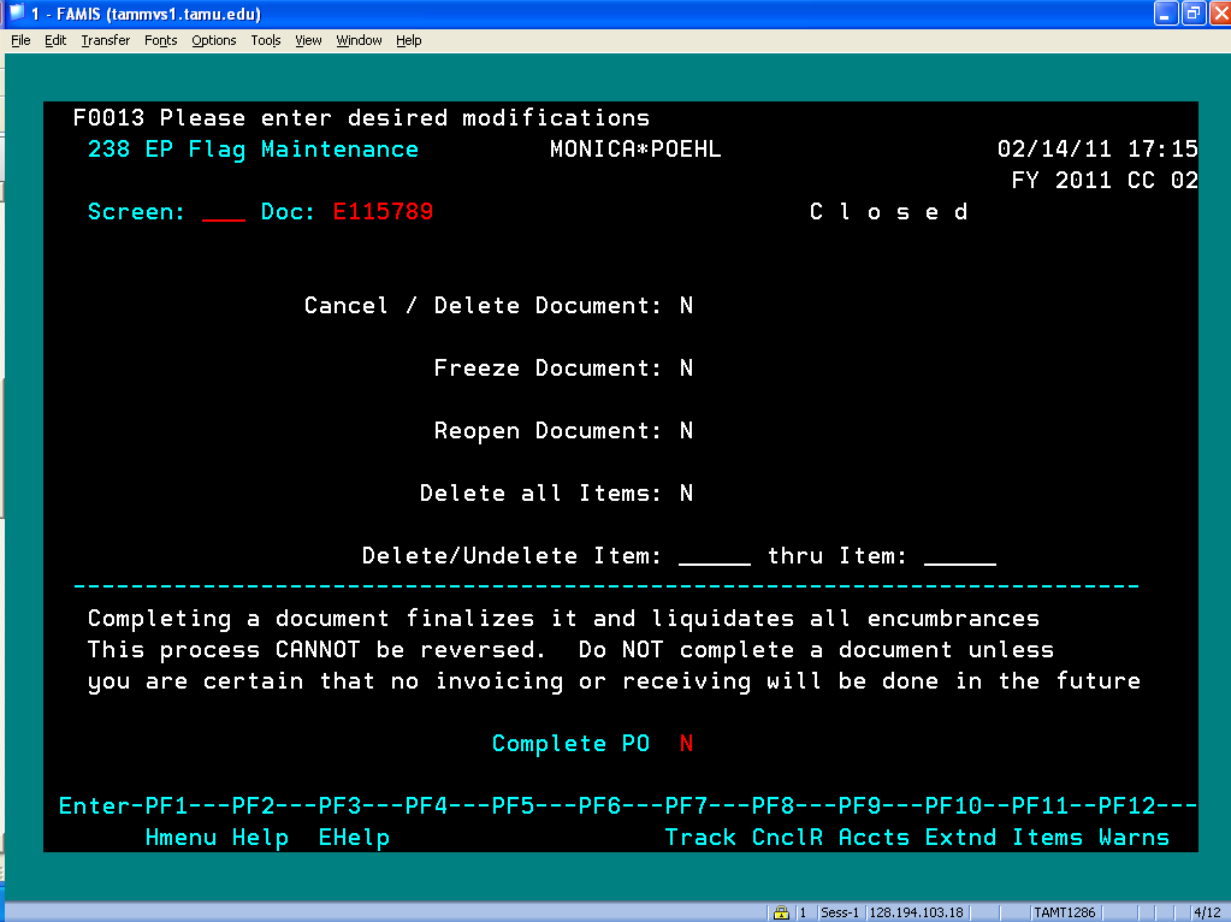

If the document is an AggieBuy document send an email request to [AggieBuy@tamu.edu](mailto:AggieBuy@tamu.edu) asking that the "amount of the encumbrance" be released for the AggieBuy  $\overline{PO}$  # (ABXXXXXXX) and stating the reason it needs to be released

As a rule, departments should be reconciling each account they are responsible for on a monthly basis. Using the steps above departments should be able to clear up any encumbrances that does not need to carry forward to the next fiscal year.

\*Keep in mind that if a document has items that have been received it will show up as a payable at year end. So if an encumbrance should no longer exist it is really important to complete the document to keep the financial reporting accurate.